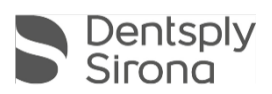

# Connect SW 5.2

## Updatebeschreibung (DE)

Dentsply Sirona freut sich, das neue Update für Connect SW 5.2 bekannt zu geben. Diese Software wird am 5. Juli für die Region Deutschland, Österreich und die Schweiz, sowie am 21. Juli 2021 für alle bestehende Benutzer von Connect SW 5.x freigegeben.

#### **Änderungen an der vorherigen Version 5.1.3**

- Administrationsphase
	- o Neue Indikation Brücken auf Implantaten
	- o Neuer Scanpfosten Atlantis IO FLO-S
	- o Dropdown-Feld für den Namen des Zahnarztes
- Akquisitionsphase
	- o Sammeln von mehr Datenpunkten pro Sekunde, was zu einem schnelleren Scan-Erlebnis mit weniger Unterbrechungen während des Scans führt
	- o Reduzierte Artefakte durch spiegelnde Reflexionen z.B. Gold oder Amalgam
	- o Wiederherstellungsmodus für Bild Kataloge bei SW-Abstürzen, der die Wiederherstellung von Bild-Katalogen ermöglicht
	- Laufende Leistungs- und Stabilitätsverbesserungen zwischen Software- und Hardwarekomponenten
	-
	- Optimierte Ladezeiten für bestehende Fälle<br>○ Optimierter Abformlöffel-Workflow mit opt o Optimierter Abformlöffel-Workflow mit optionalem Bukkal Biss
- Modellphase
	- o Automatischer Präparationsrand-Finder
	- o Modellachse automatisch einstellen
	- o Modellachsen einstellen Schritt hinzugefügt
	- Neuer Schritt Modell anzeigen für die Patientenkommunikation
	- o Neue Exportoptionen:
		- Export als STL mit geschlossener Geometrie für den 3D-Druck
		- Export von 2D-Bildern des 3D-Modells
- Allgemeine Stabilitätsverbesserungen und Bugfixes

#### **Installationshinweis:**

Automatisches Update: Die Update-Benachrichtigung für Connect SW 5.2 wird automatisch angezeigt. Starten Sie den Update-Vorgang direkt durch Drücken von "Download" oder starten Sie den Vorgang später. Wenn Sie den Aktualisierungsvorgang später starten möchten, müssen Sie zur Windows-Taskleiste wechseln.

• Öffnen Sie das Dentsply Sirona AutoUpdate Center, indem Sie auf das entsprechende Symbol klicken:

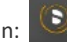

- Das Connect SW 5.2 Service Pack ist in der Aktualisierungsliste des Dentsply Sirona AutoUpdate Centers aufgeführt. Nach Abschluss des Downloads kann die Installation von Connect SW 5.2 gestartet werden.
- Führen Sie eine Sicherung aller Patientendaten durch, bevor Sie mit der Installation beginnen • Führen Sie eine Installation nicht auf mehr als einer Erfassungseinheit oder einem Computer gleichzeitig durch, wenn sich diese im
- selben Netzwerk befinden
- Bevor Sie mit der Installation beginnen, überprüfen Sie bitte das Patientendatenbankverzeichnis in der Software
- (Konfiguration / Einstellungen / Patientendatenbank). Der Pfad sollte immer auf ein Verzeichnis verweisen, niemals auf das Stammverzeichnis eines Laufwerks, d.h. niemals zu bspw. "D: \", sondern zu "D: \ Data"
- Die Verwendung des richtigen Grafikkartentreibers ist erforderlich, um eine optimale Funktionalität Ihrer Connect-Software 5.2 sicherzustellen. Beim Start Ihrer Software wird automatisch überprüft, ob Ihr Treiber korrekt ist. Sollten Sie eine Benachrichtigung erhalten, wenden Sie sich bitte an den Kundendienst.

#### **Hardware support note:**

Connect SW 5.2 unterstützt Omnicam-Scanner (mit geführtem Scannen) und Primescan-Scanner (kein geführter Scan erforderlich), erfordert jedoch die Ausführung der neueren AC-Modelle mit Touchscreen und Windows 10. Für Omnicam-Geräte vor 2019 (ohne Touchscreen) ist ein Windows 10-Update erforderlich, um diese Software verwenden zu können. Weitere Informationen zum Upgrade dieser Geräte erhalten Sie von Ihrem Händler.

#### Alle Connect Software-Downloads finden Sie hier:

<https://www.dentsplysirona.com/de-de/entdecken/digitale-abformung/connect/software.html>

### © 2021 Dentsply Sirona. All rights reserved.